# **YL-70E Display Manual Biktrix Version (Version A1, A3)**<br>Ultimate electric bikes

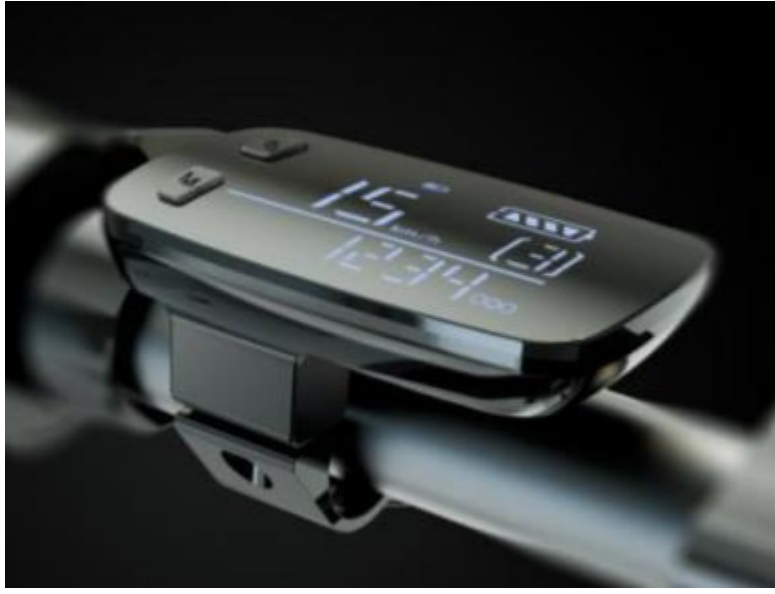

**Display Overview**

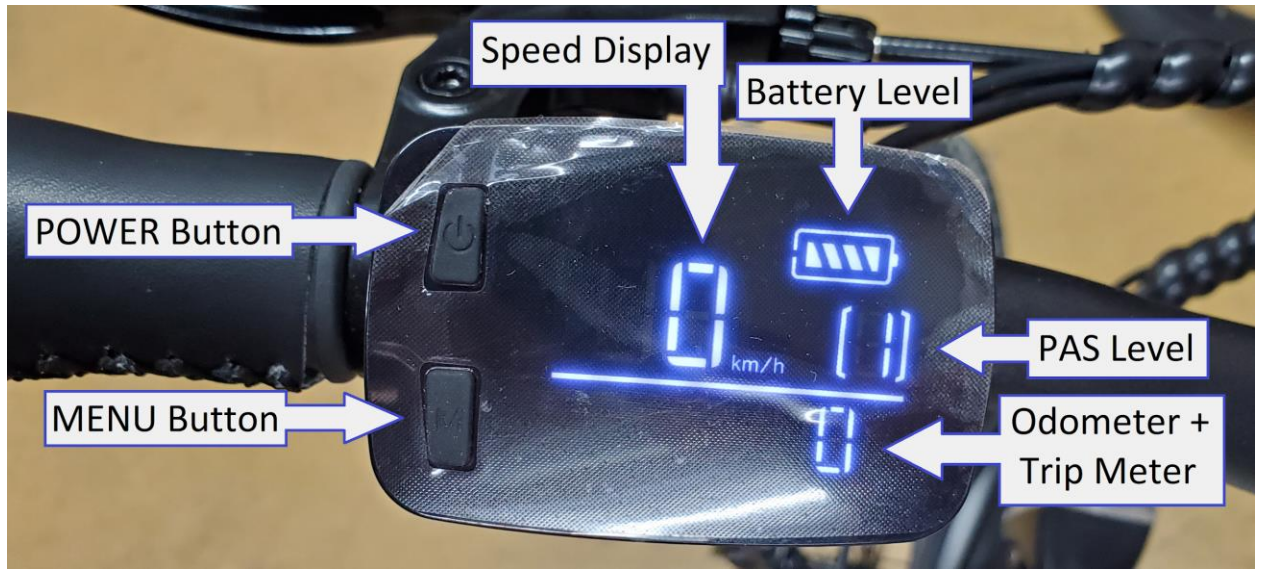

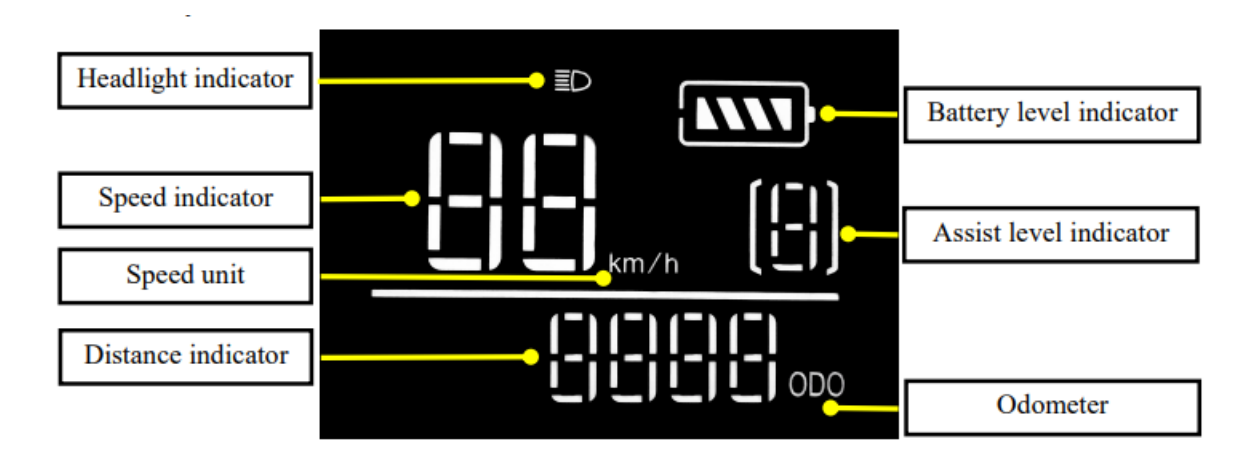

# **Turning on your display**

- Press and hold the **POWER** button to turn your display on.
- The display will power down after 10 minutes of no operation.

## **Turning off your display**

● Press and hold the **POWER** button to turn your display off.

#### **Choosing your assist level**

● Press the **MENU** button to change your PAS level. The display will scroll through levels in the order of  $0 \rightarrow 1 \rightarrow 2 \rightarrow 3 \rightarrow 0$ .

# **Enabling and Disabling the throttle**

- Use the red button on the right handlebar to enable and disable the bike throttle.
- When the button is pressed in the throttle is enabled.
- If the button is not pressed/outwards the throttle will be disabled.

# **Operating the headlight and tail light**

- Tap the **POWER** button with the display turned on to turn on the headlight and tail light.
- Tap the button again when the lights are turned on to turn them off.
- Turning on the lights will also turn on the display's backlight.

#### **Switch between TRIP meter and ODOMETER**

● Hold the **MENU** button to switch the display between ODOMETER and TRIP meter.

#### **Entering the Settings Menu**

• Note: This function only works for certain bikes. If after holding the buttons for 5 seconds you do not see P1 show up your display does not have this ability.

- To enter the settings menu press and hold the **MENU** and **POWER** buttons at the same time. This can only be entered with the display powered off.
- To exit this interface press and hold either the **MENU** or **POWER** button. This interface will also be automatically exited if nothing is pressed for 1 minute.

## **Changing Parameters in the Settings Menu**

- Press the **POWER** button to scroll through P settings
- Press the **MENU** button when on the P setting you wish to change select it for editing
- Press the **POWER** button to change the P Setting value
- Hold the **POWER** button to save the P Setting Value after changing it
- Hold the **MENU** button to exit the settings menu after making any changes.

## **Settings Menu**

- P01: Bike Running Voltage **DO NOT CHANGE**
- P02: Wheel Size this is set correctly for the bike from the Biktrix
- P03: Max Speed changes the max speed the bike will go before the motor cuts out.

## **ERROR CODES**

Your display may show an error code if the electronics of the bike are experiencing problems. Here are the error codes and what they mean. Contact Support if you need assistance with resolving these or if the provided troubleshooting does not resolve the issue.

![](_page_2_Picture_203.jpeg)